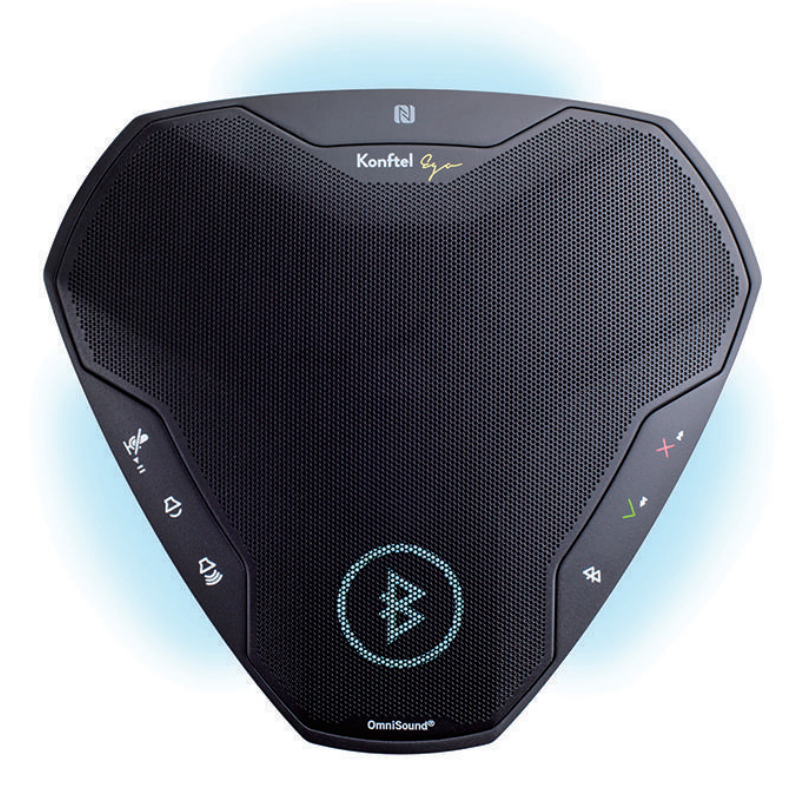

# **Konftel Ego ユーザーガイド**

**日本語**

# OmniSound<sup>®</sup> -最適な音質

フル・デュプレックス (全二重) 通話方式をふくむ独自特許OmniSound® オーディオ技術が高感度の 全方位集音マイクとすべての参加者へと力強い音声を届けるスピーカーの両方から、会議に素晴らし い明瞭な音声を提供します。360°全方向の音声を拾う2つのハイパーセンシティブなマイクロフォン とスピーカーにより、音声は全参加者に強力に伝えられます。OmniSound® はVoIP通信へのHD音声 送信を提供します。更にエコーキャンセル機能や背景の雑音干渉を低減するノイズ抑制機能と、音声 の個々の調整イコライザー機能など様々な特徴が含まれています。音質ロスや音飛び、減衰やエコー から解放され、室内を自由に歩き回ったり、ディスカッションをしていただけます。自然に近い音質 を提供致します。

# $C\epsilon$

Konftel AB社の会議端末は全ての基本要件と1999/5/ECに取り決めた他の関連規定に準拠しています。 公表書についてはwww.konftel.com/docを御参照ください。

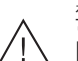

警告! Konftel Egoを水や湿気にさらさないでください。

警告!

Konftel Egoの筐体の内部を開けないでください。

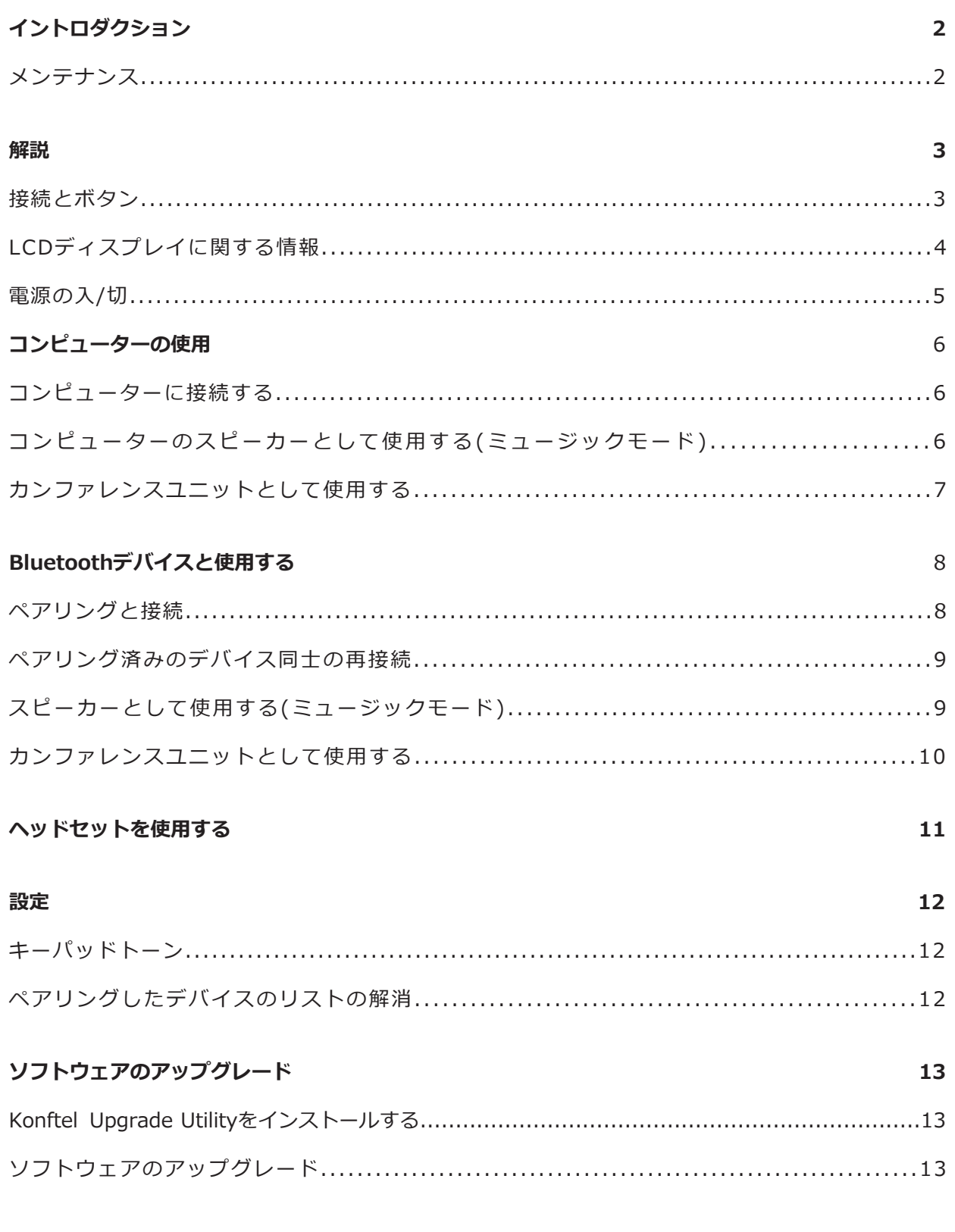

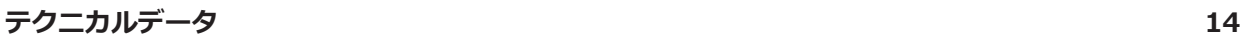

# イントロダクション

Konftel Egoはモバイルフォン、端末及びコンピューターに接続し、明瞭で力強いOmnisound® オーディオ をバーチャルミーティングルームで実現するカンファレンスユニットです。

- ・HD帯域幅での全二重のOmnisound® オーディオオプティマイゼーションテクノロジー、エコーキャンセル 機能及び雑音の低減(帯域幅は接続により制限されることがあります)
- ・UCアプリケーションをサポート。 Skype for Businessに最適化されAvaya CommunicatorやCisco Jabberなどその他のUCアプリケーション もサポート。
- ・見やすく使いやすいLCDディスプレイ。
- ・簡略化されたBluetoothペアリング及びNFC接続をサポート。
- ・音楽を聴く際の優れた音質のためのBluetooth A2DP(advanced distribution profile)をサポート。
- ・コンピューターやその他の互換性のあるUSBデバイスと接続するためのUSBポート。
- ・統合されたバッテリーでKonftel Egoを完全にBluetooth接続の電話とコードレスに。 バッテリーはUSBポートから充電されます。
- ・ヘッドセットの接続オプションがヘッドセットとスピーカー機能の簡単な切り替えを実現。
- ・アップグレード可能。
- ・2年間保証。

# メンテナンス

Konftel Egoは柔らかく乾いた布で拭いてください。液体は使用しないでください。

# 接続とボタン

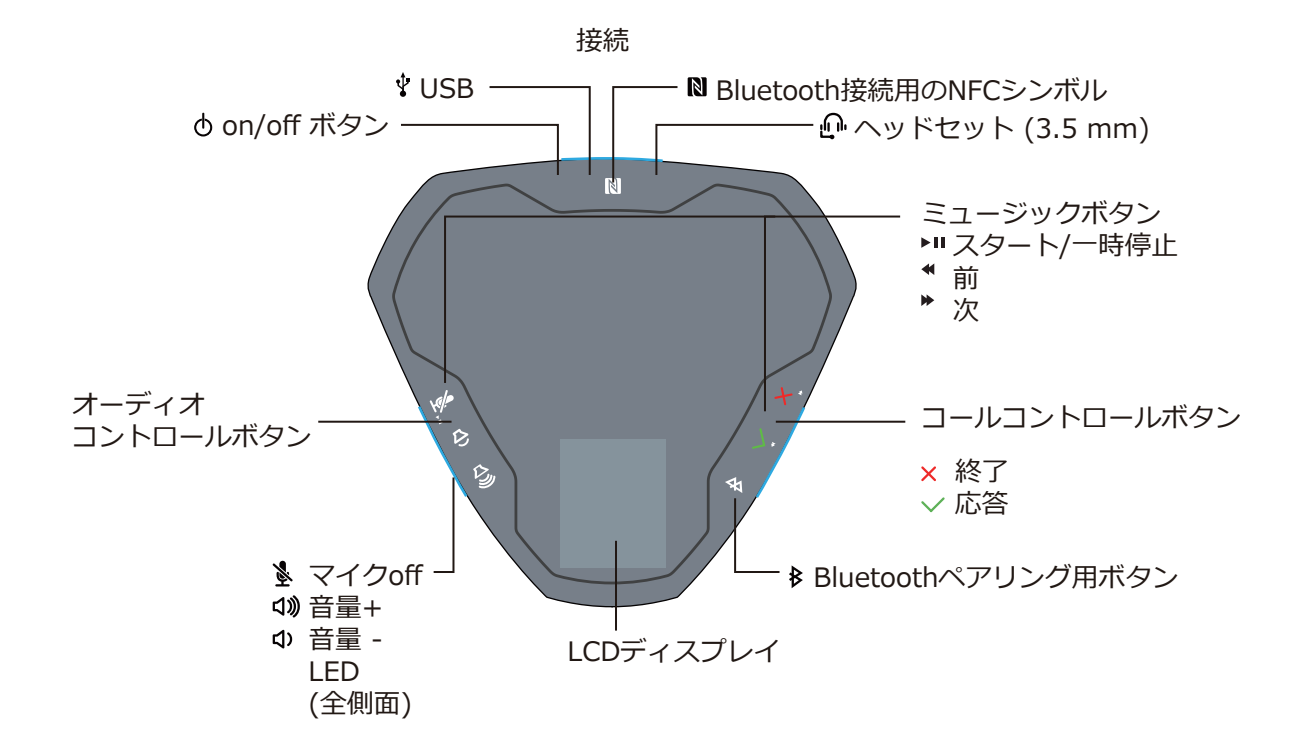

## LED

- Konftel Egoを起動します 黄色の点灯
- Bluetooth経由で接続 青色の点灯
- マイクが使用可能/通話中(Bluetooth, Lync®) 緑色の点灯
- 着信(Bluetooth, Lync<sup>®</sup>) 緑色の点滅
- ペアリングまたは接続中(Bluetooth) 青色の点滅
- 通話中のマイクoff(ミュート) 赤色の点灯
- バッテリー残量の低下ゆっくりした点滅:電話を保留(Bluetooth, Lync®) 赤色の点滅

## LCDディスプレイに関する情報

アイコンは通常接続時に数秒間表示されます。接続が切断された際も同様のシンボルが赤色で表示されます。

- ⊕ USBデバイスの接続
- Ŷ USB経由での着信または通話中
- $(\mathbf{L})$ USB経由でのミュージックモード
- (B) Lync/Skype for Business接続(USB経由)
- S Lync/Skype for Business経由での着信または通話中
- Bluetooth経由でのペアリングの表示
- $\left\vert \xi\right\rangle )$ Bluetoothデバイスへの再接続
- $(\})$ Bluetoothデバイスが接続された状態
- ₿ Bluetooth経由での着信または通話中
- $\blacksquare$ Bluetooth経由でのミュージックモード
- (M) ヘッドセットの接続
- 音量調整(棒の数が選択された音量を示します。)
- $\mathbb{Z}$ マイクの電源を落とした状態(ミュート)
- バッテリーの残量が残り1時間の場合、5分毎に自動的に表示されます。バッテリーアイコン内のバーの ПП 数がバッテリーの残量を示します。アイコンが赤くなった場合、充電が必要です。

バッテリーの残量のマニュアルディスプレイ⇔素早く め(off/on)を押してください。 Konftel Egoにバッテリー残量が表示されます。

#### 電源ONとOFF

Konftel Egoは起動したコンピューターにUSBケーブルで接続すると自動的に起動します。 3つのLEDが黄色に点灯し起動したことを示します。バッテリーは同時に細流充電されます。

 $\Rightarrow$  め(on/off)ボタンを押して、Konftel Egoを起動します。 ボタンを5秒間押し、Konftel Egoの電源を手動で切ります。

ⓘKonftel EgoをUSB経由で接続した場合、電源を落としても充電は緩やかに継続されます。 USB経由で充電またはBluetooth経由で接続されていない場合、バッテリーをセーブするためKonftel Egoは30分経過すると自動的に電源が切れます。 Konftel Egoを再起動する場合は、USBポートに接続または め(on/off)ボタンを押してください。

# コンピューターの使用

Konftel Egoはお手持ちのコンピューターをOmniSound®で高品質なカンファレンスフォン装置に変えます。 通常のコンピューターのスピーカーやマイクロフォンとは異なり、Konftel Egoは全二重(双方向オーディオ) 及び効果的なエコーキャンセル機能と雑音低減機能を装備しています。

コンピューターがKonftel Egoをエコーキャンセル機能のあるデバイスとして認識し、コミュニケーション ソフトウェアが音声処理をKonftel Egoに譲るため、より良い音質をお届けします。  $\mathcal{M}$ えばSkype® などで、手動での調整も可能です。

**(DOmniSound® は全オーディオの帯域幅 (50-7,000Hz) に作用します。** しかしネットワーク内のデバイスや他の参加者が使用しているデバイスによって、音質を制限する要因がある

場合もあります。

音楽を再生している際、または他の一方向のオーディオストリームを再生している場合、Konftel Egoは自動的 にミュージックモードに切り替わりOmniSound®により音質が変化しません。

#### コンピューターと接続する

適切なUSBケーブルでコンピューターとKonftel Egoを接続します。

アイコンはKonftel Ego上に表示されます。

LyncまたはSkype for Businessがコンピューターで起動した場合、ステータスアイコン ®が代わりに表示さ れます。

通常はコンピューターのオペレーションシステムが、自動でKonftel Egoをスピーカーとマイクロフォンと して選択します。

コンピューターで自動的にオーディオデバイスとして選択されない場合は、コンピューターの設定から手動 でKonftel Egoを選択する必要があります。

コンピューターの内蔵スピーカーを使用しているアクティブなソフトウェアがある場合は、ソフトウェア を再起動し、新しいスピーカー(Konftel Ego)に切り替える必要があります。

# コンピューターのスピーカーとして使用する(ミュージックモード)

マイクロフォンを使用できる他のソフトウェアが使用されていない場合、コンピューターは通常Konftel Egoのスピーカーを使用します。

この場合Konftel Egoはコンピューターのスピーカーとして作動します。 OmniSound®の音声処理が作動せず音に変化はありません。

Konftel EgoをUSB経由で接続する場合、コンピューターで音楽をコントロールする必要があります。 \*, \*と \* ボタンはBluetooth経由の音楽のみに作用します。

### 音量の調節

☆ Φ と4 を押して、音量を調節します。 音量はコンピューターからもコントロールできます。

# カンファレンスユニットとして使用する

コンピューターからVoIP通話をする場合、Skype®、Microsoft®、Lync®、Skype®for Business、 オンラインミーティングサービスやその他のVoIP(Voice over IP)ソフトウェアを使用します。

VoIP通話またはコンピューターのオーディオレコーディングソフトウェアを使用した録音をする時、 Konftel Egoのマイクロフォンは自動で作動します。

OmniSound®が全二重とエコーキャンセル機能を作動します。

## 通話を始める

⇒コンピューターから通話を始めます。 Konftel EgoのLEDライトが緑色に点灯します。

#### 着信に応答する

⇒コンピューターから着信に応答する Konftel EgoのLEDライトが緑色に点灯します。  $\Omega$ Lync® /Skype® for Businessを使用している場合、Konftel Egoの  $\vee$ を押して着信に応答することも できます。

#### 通話を終了する

⇒コンピューターから通話を終了する Konftel EgoのLEDが黄色に点灯します。  $\Omega$ Lync® /Skype® for Businessを使用している場合、Konftel Egoの x を押して通話を終了することも できます。

#### 通話中にマイクの電源を切る(ミュート)

⇒通話中に※を押して、一時的にマイクのスイッチを切ります。 Konftel EgoのLEDが赤色に点灯します。 ⇒再びボタンを押してマイクのスイッチを入れます。

#### 通話を保留する

*OLync® /Skype® for Businessでのみ機能します。* ⇒ を押して、通話を保留にします。 ⇒再び押して、通話に戻ります。

#### 通話中に音量を調節する

⇒ ゆや ゆを押して、音量を調節します。

Konftel Egoはお手持ちのモバイルフォン、端末やコンピューターとBluetooth経由で接続できます。 こちらの例ではモバイルフォンを使用しています。 Bluetoothはモバイルフォンの設定で有効化されなければなりません。 オーディオはBluetooth経由の異なる2種類の方法で送られます。 1つは双方向でスピーチに最適化されています。 もう1つ(A2DP)は高域なオーディオ帯域幅を持ち、1方向で音楽向けに最適化されています。 Konftel Egoは両方法ともサポートしています。 OmniSoundRはオーディオ帯域幅全体で機能します(50-7,000 Hz)。 一方でテレコミュニケーションネットワークやBluetooth技術の制限で帯域幅の低減及び、音の圧縮が起こる 場合があり、音質への影響があります。

# ペアリングと接続

Bluetoothで通信する際は、事前に2つのデバイスをペアリングする必要があります。 お手持ちの電話が簡略化されたNFC(near-field communications)経由のペアリングをサポートしているか 否かによって異なる方法でペアリングを行います。 Konftel Egoには最大で8台のデバイスをペアリングできます。 8台を超えて新たなデバイスをペアリングすると、最初のペアリング情報が削除されます。 全てのペアリングを削除することも可能です。12ページをご参照ください。

# NFCでのペアリングと接続

NFCがお手持ちのモバイルフォンで有効化され、スクリーンのロックが解除されていなければなりません。  $\Rightarrow$  Konftel Ego上のNFCシンボルNの隣にモバイルフォンを置きます。

電話をKonftel Egoに近づけてから離し、NFC経由でコンタクトを取ります。範囲は約1cmです。 モバイルフォンとKonftel Egoがペアリングされ、接続されます。 アイコンがKonftel Ego上に表示され、LEDライトが青色に点灯します。

# NFC無しでのペアリングと接続

モバイルフォンのBluetoothを起動します。 この操作で通常電話が他のBluetoothデバイスに可視化され、電話の検索を始めます。

☆Konftel Egoの \$を2秒間押します。 この操作で通常電話が他のBluetoothデバイスに認知されます。 アイコンが表示され、LEDが青色に点滅します。

モバイルフォンから探索を始めます。

見つかったデバイスのリストからKonftel Egoを選択し、ペアリングを選択します。

(互いのデバイスを見つけるには一定程度時間がかかります。) デバイスがペアリングされ、通常は互いに自動的に接続します。 アイコンがKonftel Ego上に表示され、LEDが青色に点灯します。

ペアリングモードにして1分経過すると、ペアリングが確立されていない場合でもKonftel Egoは通常 モードに戻ります。

## ペアリング済みのデバイス同士の再接続

ペアリングすると、電話とKonftel Egoが互いに関する情報を保存します。 この情報は接続が切断されても保存されます。 下記の場合に接続が切断されます:

- ・デバイス間の距離が遠い場合(Bluetoothの範囲は約10mです。)
- ・モバイルフォンのBluetoothを切った場合

接続が切れた後再びモバイルフォンとKonftel Egoが接続範囲内に入った場合、再度ペアリングの必要は無く シンプルに接続されます。

モバイルフォンのBluetoothは電源が入った状態でなければなりません。 ⇒ 電話が範囲内に入った場合、 \$ を押します。 アイコンがKonftel Ego上に表示されmLEDが青色に点灯します。

モバイルフォンで通話中の場合、Konftel Egoに転送されます。

電話をかけたり、着信に応答した場合、モバイルフォンによってはペアリングされたハンズフリー (Konftel Ego)に自動的に接続されます。

モバイルフォンのBluetoothは電源が入った状態でなければなりません。

☆ 電話が範囲内に入った場合、 あ を押します。

アイコンがKonftel Ego上に表示されLEDが青色に点灯します。

モバイルフォンで通話中の場合、Konftel Egoに転送されます。 電話をかけたり、着信に応答した場合、モバイルフォンによってはペアリングされたハンズフリー (Konftel Ego)に自動的に接続されます。

# スピーカーとして使用する(ミュージックモード)

Konftel Egoは、モバイルフォンから音楽を再生する際のパワフルなスピーカーとして機能します。 お手持ちの電話A2DPをサポートしている場合、最高品質のオーディオをご利用いただけます。音楽の 再生中は、Omnisound®の音声処理の特性は起動せず、音は変わりません。

#### 音量の調節

☆ (1)と <br な押して、音量を調節します。 音量はモバイルフォンからも調節できます。

音楽のコントロール

**☆ \* , ▶ と ▶Ⅱ を押して、停止、モバイルフォンのプレイリストでトラックの再生、スキップを操作** します。

# カンファレンスユニットとして使用する

電話をかけたり、受信した場合、ミュージックモードは自動的に止まります。 Konftel Egoのマイクロフォンが有効化されます。OmniSound® が全二重とエコーキャンセル機能を作動 します。

#### 電話する

モバイルフォン上の番号に電話をかけます。Konftel EgoのLEDが緑色に点灯し、音が聞こえるよう になります。モバイルフォンによっては電話をかける際に音声をモバイルフォンまたはヘッドセット (Konftel Ego) から聞くか選択することができます。

## 着信に応答する

 $\Rightarrow$ Konftel Egoの √を押します。 Konftel EgoのLEDが緑色に点灯し、音が聞こえるようになります。

応答した場合、通話はモバイルフォンで再生されます。 を押すと、応答の拒否もできます。

#### 通話を転送する

☆Konftel Egoの \$を押してください。 ボタンを押す度にKonftel Egoとモバイルフォン間で通話が転送されます。

#### 通話を終了する

 $\Rightarrow$  Konftel Egoの × を押す、または電話から通話を終了してください。 Konftel EgoのLEDが青色に点灯します。

## 通話中にマイクをオフにする (ミュート)

□ ※ を押して通話中に一時的にマイクを切ります。 Konftel EgoのLEDが赤色に点灯します。

再度押して、マイクを入れます。

# 保留にする

 を押して、通話を保留にします。 再度押して通話を再開します。

#### 通話中に音量を調節する

☆ かや ゆを押して音量を調節する

警告!  $\sqrt{1}$ 

 $\Rightarrow$ ヘッドセットをKonftel Egoの Q ポートに接続します。音が自動的にヘッドセットに転送されます。 ヘッドセットを抜きます。音が自動的にKonftel Egoのスピーカーに転送されます。

# キーパッドトーン

 を5秒間押し、Konftel Egoのボタンクリック音を無効化/有効化します。 アイコンはキーパッドトーンの特性が有効化されたこと示します。 アイコンはキーパッドトーンの特性が無効化されたことを示します。

# ペアリングされたデバイスのリストの消去

を5秒間押し、Konftel Ego上でペアリングされたデバイスのリストを消去します。

## ソフトウェアをアップグレードする

Microsoft®、Windows® が搭載されたUSB接続のパソコン経由でKonftel EgoのソフトウェアをKonftel Upgrade Utilityを使用してアップグレードできます。詳細な情報はwww.konftel.com/upgradesを ご参照ください。

# KONFTEL UPGRADE UTILITYをインストールする

www.konftel.com/upgradesにアクセスし、Konftel Egoを選択します。

⇔ Konftel Upgrade Utilityをダウンロードします。

コンピューターにソフトウェアをインストールします。インスタレーションプログラムから与えられ た指示に従って進めてください。

# ソフトウェアをアップグレードする

 USBケーブルを使用してKonftel Egoをコンピューターに接続してください。 Bluetoothは有効化せず、コンピューターで他のオーディオを再生していない状態にしなければなり ません。

 を5秒間押して、Konftel Egoをアップグレードモードにします。 アップグレードが始まるまで ➡アイコンが表示されます。 コンピューター上でKonftel Upgrade Utilityを起動してください。 ソフトウェアガイドインストラクションに従って進めてください。 アップグレードが完了すると、Konftel Egoは自動的に再起動します。

 Konftel Egoにどのソフトウェアのバージョンが インストールされているか確認する際は、 (off/on) を2度素早く押してください。インストールされているソフトウェアのバージョンがスクリーンに表示 されます。

 アップグレードせずにアップグレードモードから退出したい場合は、以下の順番でボタンを押してく ださい: 遂, 8, 遂, 8 . & , B.

# テクニカルデータ

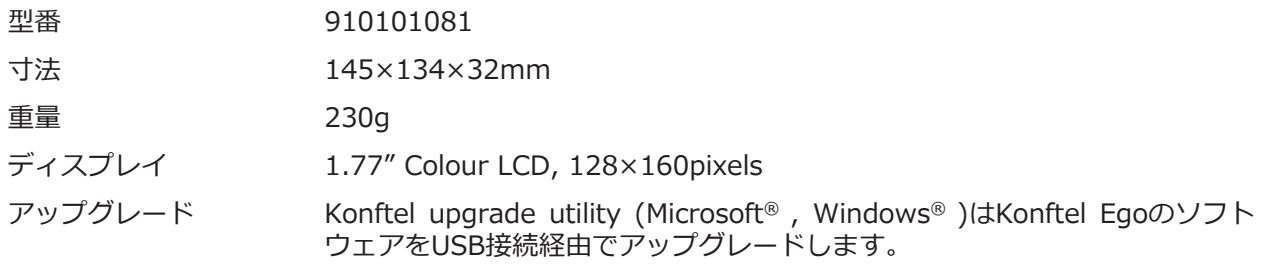

### **電力供給**

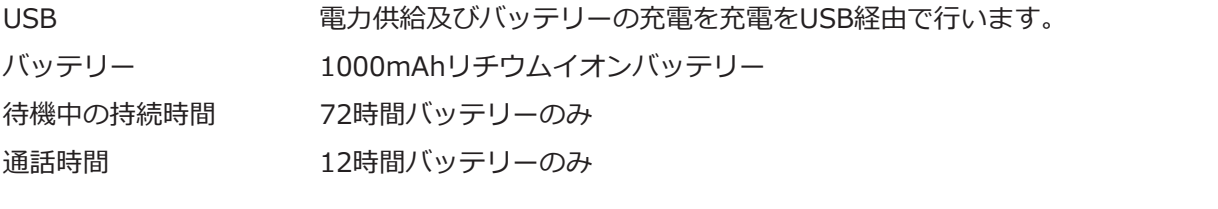

#### **接続**

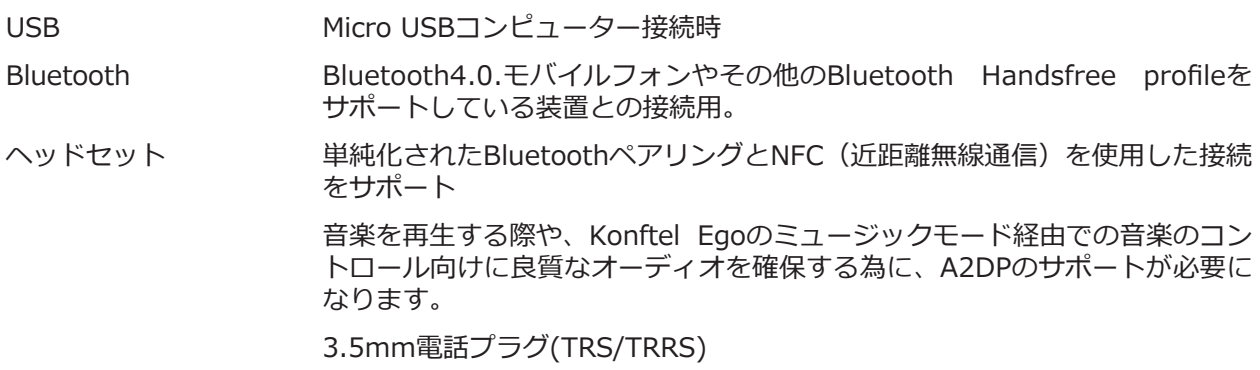

# **オーディオ**

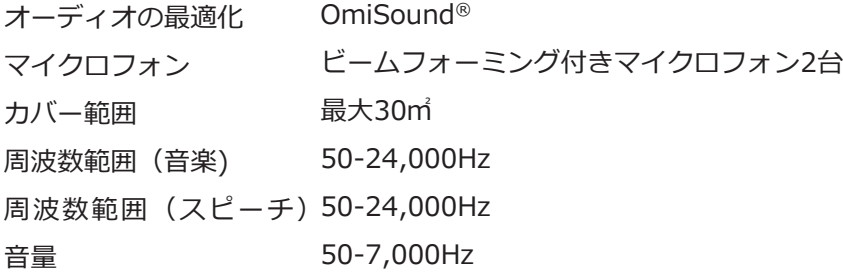

#### **環境**

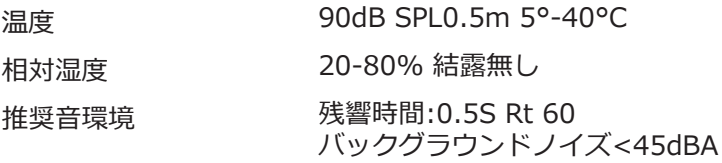

Konftelは音声会議分野におけるリーディングカンパニーであり、世界でもっとも成長を続けている ブランドです。1988年の創立以来、Konftelのミッションは世界中の人々の距離をこえた会議を支え 続けることです。私たちの躍進により、音声会議が時間と資金の節減する最適な手段であると同時に より良い環境に貢献する最適な手段であることを私たちは知りました。高い音声品質が効率的な会議に 不可欠であり、それが私たちの特許音声技術であるOmniSound® がすべてのKonftelのカンファレンス フォンに搭載されている理由です。製品はKonftelブランドとして世界中で販売されており、 スウェーデンに本社を置いています。より詳しい会社と製品の情報についてはwww.konftel.comを ご参照下さい。

# **CEdgeTech**

#### **エッジテックジャパン株式会社 https://edgetechjapan.com**

【東京本社】 〒107-0062 東京都港区南青山3丁目3番16号 TEL:03(5413)4669(代表)

※記載の商品/ブランド名やロゴは各社の登録商標です ※製品の外観・仕様・価格は予告なく変更されることがあります ●カタログ記載内容2021年4月現在 Ver.1.0